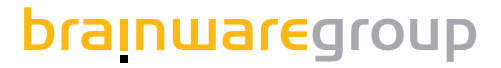

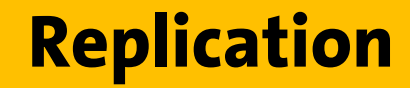

**Benutzerhandbuch**

**Produktversion 7.6**

# columbus

**Stand: 12.18**

#### © brainwaregroup - 1997-2017 - Alle Rechte vorbehalten

Jedwede von der brainwaregroup zur Verfügung gestellte Dokumentation unterliegt dem Urheberrecht und ist Eigentum der brainwaregroup. Die brainwaregroup übernimmt weder Garantie noch die juristische Verantwortung oder irgendeine Haftung für die Nutzung dieser Informationen, für deren Wirtschaftlichkeit oder fehlerfreie Funktion für einen bestimmten Zweck.

Bei Zusammenstellung dieses Dokuments wurde jede Anstrengung unternommen, die Richtigkeit des Inhalts sicherzustellen. brainwaregroup übernimmt jedoch keine Garantie hinsichtlich dieser Dokumentation und keine gesetzliche Gewährleistung für die marktgängige Qualität und Eignung für einen bestimmten Zweck. Des Weiteren übernimmt brainwaregroup keine Haftung für Fehler oder unbeabsichtigte Schäden bzw. Folgeschäden im Zusammenhang mit der Bereitstellung, Leistung oder Verwendung dieses Dokumentes oder der darin enthaltenen Beispiele. brainwaregroup behält sich das Recht vor, diese Dokumentation ohne vorherige Ankündigung zu ändern.

Alle in diesem Dokument in Beispielen verwendeten Namen, Firmennamen oder Firmen sind fiktiv und beziehen sich weder im Namen noch im Inhalt auf tatsächliche vorhandene Namen, Organisationen, juristische Personen oder Institutionen oder sollen diese darstellen. Jegliche Ähnlichkeit mit vorhandenen Personen, Organisationen, juristische Personen oder Institutionen ist rein zufällig.

Die in diesem Dokument beschriebene Software wird unter den Bedingungen eines Lizenzvertrags zur Verfügung gestellt und darf nur im Einklang mit den Bestimmungen dieser Vereinbarung verwendet werden.

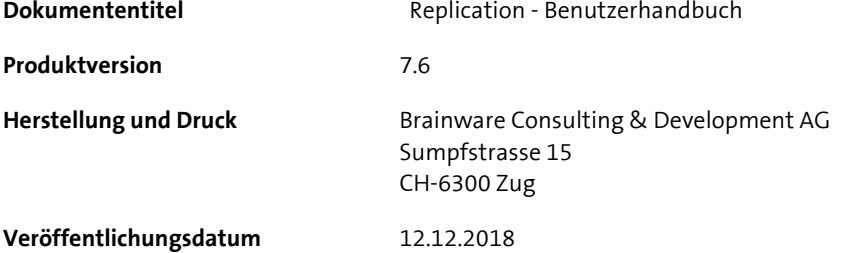

Dieses Dokument darf ohne vorherige schriftliche Genehmigung der brainwaregroup, weder vollständig noch auszugsweise kopiert, fotokopiert, reproduziert oder weiterverarbeitet werden.

### **Additional Copyright**

#### **OpenSSL**

THIS SOFTWARE IS PROVIDED BY THE OpenSSL PROJECT ``AS IS'' AND ANY EXPRESSED OR IMPLIED WARRANTIES, INCLUDING, BUT NOT LIMITED TO, THE IMPLIED WARRANTIES OF MERCHANTABILITY AND FITNESS FOR A PARTICULAR PURPOSE ARE DISCLAIMED. IN NO EVENT SHALL THE OpenSSL PROJECT OR ITS CONTRIBUTORS BE LIABLE FOR ANY DIRECT, INDIRECT, INCIDENTAL, SPECIAL, EXEMPLARY, OR CONSEQUENTIAL DAMAGES (INCLUDING, BUT NOT LIMITED TO, PROCUREMENT OF SUBSTITUTE GOODS OR SERVICES; LOSS OF USE, DATA, OR PROFITS; OR BUSINESS INTERRUPTION) HOWEVER CAUSED AND ON ANY THEORY OF LIABILITY, WHETHER IN CONTRACT, STRICT LIABILITY, OR TORT (INCLUDING NEGLIGENCE OR OTHERWISE) ARISING IN ANY WAY OUT OF THE USE OF THIS SOFTWARE, EVEN IF ADVISED OF THE POSSIBILITY OF SUCH DAMAGE.

====================================================================

\* This product includes cryptographic software written by Eric Young (eay@cryptsoft.com). This product includes software written by Tim Hudson (tjh@cryptsoft.com).

#### **MinHook**

MinHook - The Minimalistic API Hooking Library for x64/x86 Copyright (C) 2009-2014 Tsuda Kageyu. All rights reserved.

Redistribution and use in source and binary forms, with or without modification, are permitted provided that the following conditions are met:

- 1. Redistributions of source code must retain the above copyright notice, this list of conditions and the following disclaimer.
- 2. Redistributions in binary form must reproduce the above copyright notice, this list of conditions and the following disclaimer in the documentation and/or other materials provided with the distribution.

THIS SOFTWARE IS PROVIDED BY THE COPYRIGHT HOLDERS AND CONTRIBUTORS "AS IS" AND ANY EXPRESS OR IMPLIED WARRANTIES, INCLUDING, BUT NOT LIMITED TO, THE IMPLIED WARRANTIES OF MERCHANTABILITY AND FITNESS FOR A PARTICULAR PURPOSE ARE DISCLAIMED. IN NO EVENT SHALL THE COPYRIGHT HOLDER OR CONTRIBUTORS BE LIABLE FOR ANY DIRECT, INDIRECT, INCIDENTAL, SPECIAL, EXEMPLARY, OR CONSEQUENTIAL DAMAGES (INCLUDING, BUT NOT LIMITED TO, PROCUREMENT OF SUBSTITUTE GOODS OR SERVICES; LOSS OF USE, DATA, OR PROFITS; OR BUSINESS INTERRUPTION) HOWEVER CAUSED AND ON ANY THEORY OF LIABILITY, WHETHER IN CONTRACT, STRICT LIABILITY, OR TORT (INCLUDING NEGLIGENCE OR OTHERWISE) ARISING IN ANY WAY OUT OF THE USE OF THIS SOFTWARE, EVEN IF ADVISED OF THE POSSIBILITY OF SUCH DAMAGE.

#### **HDE 32C / 64C**

================================================================================ Portions of this software are Copyright (c) 2008-2009, Vyacheslav Patkov. ================================================================================

Hacker Disassembler Engine 32 C Copyright (c) 2008-2009, Vyacheslav Patkov. All rights reserved.

Redistribution and use in source and binary forms, with or without modification, are permitted provided that the following conditions are met:

- 1. Redistributions of source code must retain the above copyright notice, this list of conditions and the following disclaimer.
- 2. Redistributions in binary form must reproduce the above copyright notice, this list of conditions and the following disclaimer in the documentation and/or other materials provided with the distribution.

THIS SOFTWARE IS PROVIDED BY THE COPYRIGHT HOLDERS AND CONTRIBUTORS "AS IS" AND ANY EXPRESS OR IMPLIED WARRANTIES, INCLUDING, BUT NOT LIMITED TO, THE IMPLIED WARRANTIES OF MERCHANTABILITY AND FITNESS FOR A PARTICULAR PURPOSE ARE DISCLAIMED. IN NO EVENT SHALL THE REGENTS OR CONTRIBUTORS BE LIABLE FOR ANY DIRECT, INDIRECT, INCIDENTAL, SPECIAL, EXEMPLARY, OR CONSEQUENTIAL DAMAGES (INCLUDING, BUT NOT LIMITED TO, PROCUREMENT OF SUBSTITUTE GOODS OR SERVICES; LOSS OF USE, DATA, OR PROFITS; OR BUSINESS INTERRUPTION) HOWEVER CAUSED AND ON ANY THEORY OF LIABILITY, WHETHER IN CONTRACT, STRICT LIABILITY, OR TORT (INCLUDING NEGLIGENCE OR OTHERWISE) ARISING IN ANY WAY OUT OF THE USE OF THIS SOFTWARE, EVEN IF ADVISED OF THE POSSIBILITY OF SUCH DAMAGE.

------------------------------------------------------------------------------- Hacker Disassembler Engine 64 C Copyright (c) 2008-2009, Vyacheslav Patkov. All rights reserved.

Redistribution and use in source and binary forms, with or without modification, are permitted provided that the following conditions are met:

- 1. Redistributions of source code must retain the above copyright notice, this list of conditions and the following disclaimer.
- 2. Redistributions in binary form must reproduce the above copyright notice, this list of conditions and the following disclaimer in the documentation and/or other materials provided with the distribution.

THIS SOFTWARE IS PROVIDED BY THE COPYRIGHT HOLDERS AND CONTRIBUTORS "AS IS" AND ANY EXPRESS OR IMPLIED WARRANTIES, INCLUDING, BUT NOT LIMITED TO, THE IMPLIED WARRANTIES OF MERCHANTABILITY AND FITNESS FOR A PARTICULAR PURPOSE ARE DISCLAIMED. IN NO EVENT SHALL THE REGENTS OR CONTRIBUTORS BE LIABLE FOR ANY DIRECT, INDIRECT, INCIDENTAL, SPECIAL, EXEMPLARY, OR CONSEQUENTIAL DAMAGES (INCLUDING, BUT NOT LIMITED TO, PROCUREMENT OF SUBSTITUTE GOODS OR SERVICES; LOSS OF USE, DATA, OR PROFITS; OR BUSINESS INTERRUPTION) HOWEVER CAUSED AND ON ANY THEORY OF LIABILITY, WHETHER IN CONTRACT, STRICT LIABILITY, OR TORT (INCLUDING NEGLIGENCE OR OTHERWISE) ARISING IN ANY WAY OUT OF THE USE OF THIS SOFTWARE, EVEN IF ADVISED OF THE POSSIBILITY OF SUCH DAMAGE.

# **Inhalt**

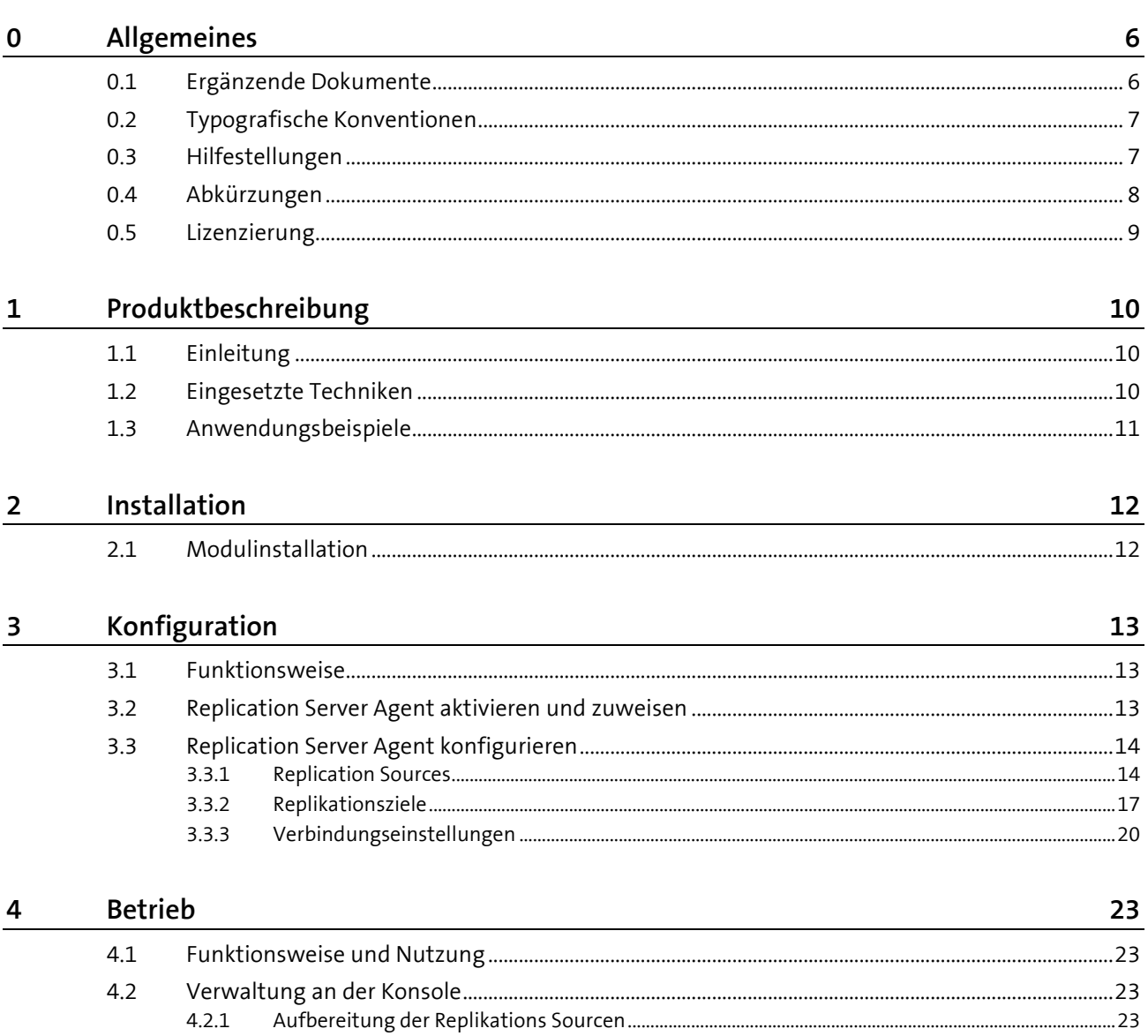

 $4.2.1$  $4.2.2$ 

## <span id="page-5-0"></span>**0 Allgemeines**

### **In diesem Kapitel**

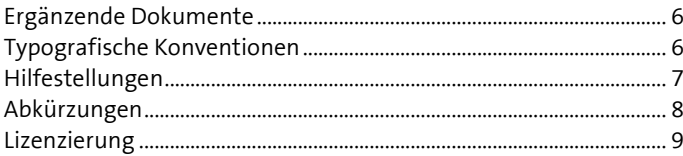

Es freut uns, dass Sie sich für brainwaregroup und Columbus entschieden haben. Mit diesem Handbuch wollen wir Ihnen einen detaillierten Einblick in Columbus Replication vermitteln. Das Handbuch beschränkt sich auf die Eigenheiten von Replication und setzt grundlegende Kenntnisse von Columbus voraus.

<span id="page-5-1"></span>Bevor Sie sich mit Replication beschäftigen, empfehlen wir das Studium der Handbücher Columbus **Installation** sowie **Grundlagen**, welche Sie mit der Erstinstallation oder Migration, den grundlegenden Funktionen, der Konfiguration von Columbus als auch Aufbau und Bedienung der Management Console vertraut machen.

### **0.1 Ergänzende Dokumente**

Für weiterführende und ergänzende Informationen zu Replication verweisen wir auf folgende Handbücher:

**Grundlagen**

Einführung in Columbus und Beschreibung der grundlegenden Funktionen, welche für alle Module gültig sind.

 Columbus **Technical Reference** Beschreibung der Scriptbefehle und Variablen sowie eine Übersicht der Konfigurationsparameter der Management Console (nur in englischer Sprache verfügbar).

Folgende OEM-Dokumentationen liefern wir mit Columbus aus.

- **Paragon\_Manual\_HDM\_deu** Benutzerdokumentation für die Bedienung der Benutzeroberfläche.
- <span id="page-5-2"></span> **Paragon\_Script\_Manual** Beschreibung der Scriptbefehle für die vollautomatisierte Ausführung. Columbus kommt mit bereits vorgefertigten und getesteten Scripts.

### **0.2 Typografische Konventionen**

In diesem Handbuch werden verschiedene Formatierungen verwendet, um bestimmte Begriffe und Aktionen hervorzuheben. Spezielle Hinweise und Tipps werden je nach Gewichtung mit einer anderen Hintergrundfarbe dargestellt.

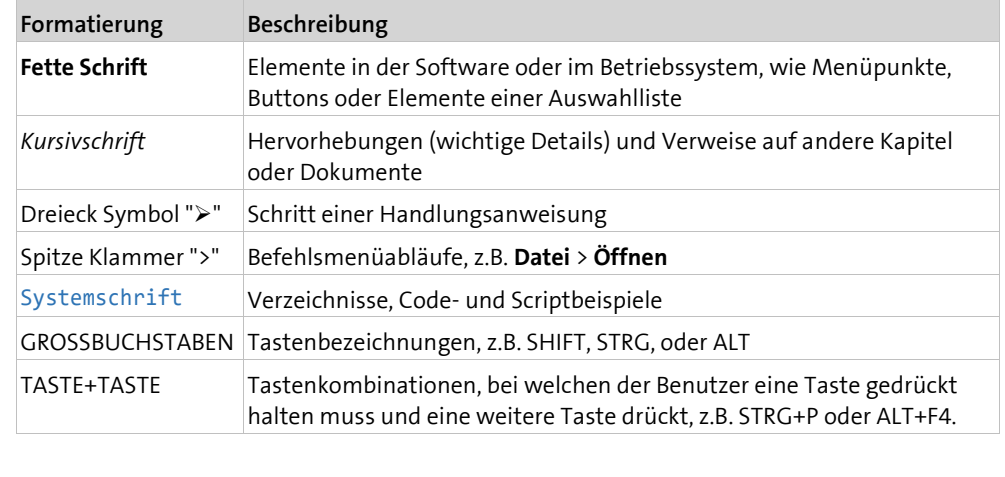

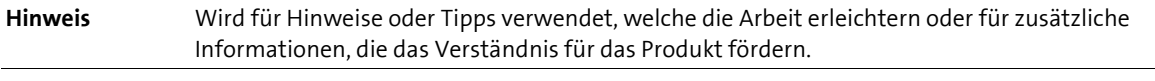

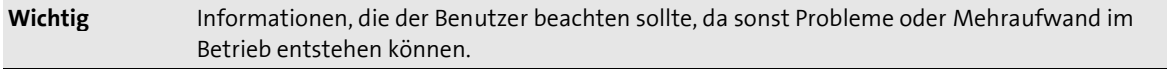

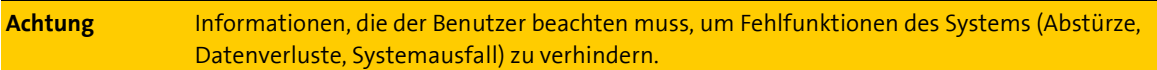

### **0.3 Hilfestellungen**

<span id="page-6-0"></span>Für zusätzliche Informationen und Unterstützung empfehlen wir unsere **Website** (**[www.brainwaregroup.com](file://///srv-p-zg002/Groups/Documentation/Publishing/michael.portmann/Word%20Document%20-%20All/Columbus-Replication-7.4_UserManual_deu/www.brainwaregroup.com)**). Hier finden Sie sämtliche Dokumentationen, eine **Knowledge-Base** (**<http://support.brainwaregroup.com/kb/index.php>**) und ein Supportformular für Fragen an unsere Spezialisten.

### **Support**

Auf der Supportseite finden Sie den Link zur **KnowledgeBase** (**<http://support.brainwaregroup.com/kb/index.php>**), das Supportformular und Informationen zu unserem Kundendienst.

- Navigieren Sie in ihrem Browser zu www.brainwaregroup.com [\(www.brainwaregroup.com\)](file://///srv-p-zg002/Groups/Documentation/Publishing/michael.portmann/Word%20Document%20-%20All/Columbus-Replication-7.4_UserManual_deu/www.brainwaregroup.com) und klicken Sie auf der rechten Seite auf **Support und KnowledgeBase**.
- Beginnen Sie ihre Suche in der **KnowledgeBase**, wo die häufigsten Supportfälle aufgeführt sind.

Falls Sie nicht fündig werden, können Sie das Supportformular für weiterführende Informationen benutzen. Beschreiben Sie ausführlich ihr Anliegen, damit ihnen unsere Spezialisten so rasch wie möglich helfen können.

- $\triangleright$  Klicken Sie auf Supportformular.
- Füllen Sie mindestens die mit \* markierten Felder aus und klicken Sie auf **Anfrage absenden**.

**l** Sie erhalten eine Bestätigung, dass ihre Anfrage im System aufgenommen wurde.

Für telefonischen Kontakt finden Sie auf der Supportseite die entsprechenden Telefonnummern.

### **Dokumentation**

Für die aktuellen Dokumentationen steht auf unserer Website ein eigener Downloadbereich zur Verfügung. Dieser enthält alle Handbücher im PDF und CHM Format in deutscher und englischer Sprache. Einige technische Handbücher sind derzeit nur in Englisch verfügbar.

- Navigieren Sie in ihrem Browser zu www.brainwaregroup.com [\(www.brainwaregroup.com\)](file://///srv-p-zg002/Groups/Documentation/Publishing/michael.portmann/Word%20Document%20-%20All/Columbus-Replication-7.4_UserManual_deu/www.brainwaregroup.com) und wählen Sie auf der rechten Seite **Downloads + Lizenzen**.
- Klicken Sie auf **Login**, melden Sie sich mit ihrem **Benutzernamen** und **Kennwort** an und klicken Sie auf **Anmelden**.
- Wählen Sie beim Downloadtyp **Dokumentation**, das gewünschte Produkt und klicken Sie dann auf **Suchen**.

**l** Eine Übersicht aller zur Verfügung stehenden Dokumentationen wird angezeigt.

 $\triangleright$  Klicken Sie auf das gewünschte Format und Sprache, um die PDF/CHM-Datei in der jeweiligen Form zu downloaden.

Den Acrobat Reader finden Sie auf der Supportseite oder direkt unter **www.adobe.com** (**[http://www.adobe.com](http://www.adobe.com/)**).

**Hinweis** Bei der Installation werden die Dokumente standardmässig in das Verzeichnis [C:\Program Files]\Columbus kopiert. Um die Konsolen-Hilfe in Deutsch anzuzeigen, muss im Unterverzeichnis \Console die Datei CMC\_de.chm in CMC.chm umbenennt werden.

### **Schulungsinformationen**

Die **brainwaregroup** hat grosses Interesse daran, dass unsere Produkte und Lösungen fachgerecht, qualifiziert und sachgemäss eingesetzt und betrieben werden. Aus diesem Grund bieten wir eine Reihe verschiedener Kurse an. Sämtliche Informationen über Kursarten und Daten finden Sie unter dem Menüpunkt **Schulung**

<span id="page-7-0"></span>(**[https://www.brainwaregroup.com/de/service/trainings/?utm\\_source=bwg&utm\\_medium=](https://www.brainwaregroup.com/de/service/trainings/?utm_source=bwg&utm_medium=KC) [KC](https://www.brainwaregroup.com/de/service/trainings/?utm_source=bwg&utm_medium=KC)**).

### **0.4 Abkürzungen**

Zum besseren Verständnis werden die verwendeten Abkürzungen in diesem Kapitel ausgeschrieben.

**CMC** Management Console

**UNC** Universal Naming Convention

### **0.5 Lizenzierung**

<span id="page-8-0"></span>Massgeblich für die Lizenzierung ist die Anzahl der Managed-Assets gemäß der gültigen Preisliste zum Zeitpunkt des Lizenzerwerbs.

Als Managed-Asset gelten Computersysteme wie Laptops, Desktops, Server, virtuelle Server, Thin Clients, Mobile Devices, Tablets, jede Assetklasse, für die Software verwaltet werden kann oder für die eine anderweitige aktive Verwaltung technisch vorgesehen ist.

Eine aktive Verwaltung kann z.B. die Installation des Betriebssystems, die Inventarisierung oder die Verteilung von Software sein (Keine abschliessende Auflistung). Die vom Kunden gewünschte Leistung bestimmt wiederum die zu lizenzierenden Suiten resp. Module.

Eine Lizenz ist grundsätzlich an einen Computer gebunden, unabhängig davon ob die Lizenz nur einmalig oder kontinuierlich genutzt wird.

Neben Computern ist Columbus in der Lage, Daten von zusätzlichen Netzwerkgeräten (Router, Switches, Printer usw.) aufzunehmen welche als so genannte *Not Managed Devices* verwaltet werden. Diese Geräte erfordern keine Columbus Lizenz, solange sie im Status *Not Managed*  sind.

Columbus verfügt über einen aktiven Lizenzcheck für alle Columbus-Module. Überschreitungen werden sowohl an der Konsole als auch in der Protokolldatei gemeldet.

#### **Zusammenfassung**

Die **brainwaregroup** Lizenzregeln beinhalten folgende Punkte:

- Jedes mit Columbus verwaltete Asset benötigt eine Lizenz.
- Die Übertragung der Lizenz auf einen anderen Computer ist begrenzt auf Ersatzbeschaffungen.

Bei einer Lizenz-Überschreitung

- Erscheint beim Start oder während der Arbeit mit der Konsole ein Hinweis.
- Werden in den Protokolldateien Einträge generiert.

Wichtig Sofern sich die Anzahl der Managed-Assets erhöht, verpflichtet sich der Kunde, die Mehranzahl innert 30 Tagen neu zu lizenzieren. Die Software kann den Betrieb nach 30 Tagen Unterlizenzierung einschränken oder einstellen.

> Eine Lizenz umfasst zeitlich unbegrenzt das nicht exklusive Nutzungsrecht der Software für die aktuelle Version einschliesslich sämtlicher Hotfixes für ein Jahr ab Rechnungsdatum.

### <span id="page-9-0"></span>**KAPITEL 1**

# **1 Produktbeschreibung**

### **In diesem Kapitel**

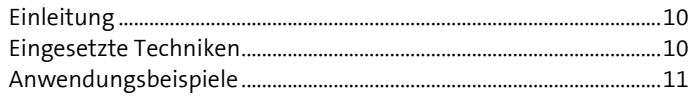

<span id="page-9-1"></span>Dieses Kapitel gibt eine kurze Einführung in die Materie und beschreibt die Grundfunktionalität von Columbus Replication.

### **1.1 Einleitung**

Columbus Replication wird für die Synchronisation von Dateninhalten über mehrere Server eingesetzt. Synchronisation findet in Form einer *einfachen Replikation* oder *Master-Slave* Replikation statt.

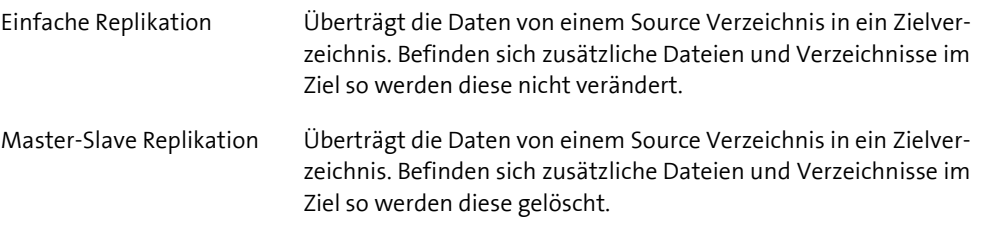

<span id="page-9-2"></span>Als zu übertragende Dateninhalte eignen sich prinzipiell alle Dateien die nicht *gelockt* auf einer Disk, SAN oder NAS angesprochen werden können.

### **1.2 Eingesetzte Techniken**

#### **OTB als Übertragungsmedium**

Replikationen werden über den Columbus eigenen OTB Kanal, ein TCP/IP basiertes Protokoll durchgeführt. Alle Übertragungen unterstützen damit die OTB Basisfunktionen

- Kein Sharezugriff notwendig Daten werden blockweise übertragen
- Bandbreitenlimitierung einstellbar
- Transparente Encryption & Compression für maximale Sicherheit
- Ports einstellbar Übermittlungen können auch auf Port 80h konfiguriert werden

#### **Service basiert**

Alle Prozesse laufen in Windows Services – es ist demnach kein Benutzerlogon notwendig, Aktionen können zu beliebigen Zeitpunkten stattfinden.

#### **Zeitsteuerung**

Alle Aktionen können mit Datum, Zeit und Wiederholungen genau terminiert werden.

#### **Differentielle Übertragung**

Das MSI Paket für ein Microsoft Office kann problemlos 2GB gross sein, oder ein Windows Servicepack 500mb. Die Übertragung solcher Datenmengen in kleinere oder weit entfernte Niederlassungen kann damit zum Geduldsspiel werden. Transferabbrüche oder auch Neusynchronisation nach einer kleinen Modifikation steigern die Aufwände.

Columbus Replication vergleicht bereits vorhandene Datenblöcke auf Source und Ziel und überträgt nur effektiv fehlende oder veränderte Daten. Das schont die Leitung und erleichtert den Restart nach Transferabbrüchen.

#### **Alternativverbindungen**

<span id="page-10-0"></span>Während es grundsätzlich sinnvoll ist, dass ein Replikationsserver seine Daten von einer definierten Source bezieht, kann es speziell bei der Verteilung von Columbus Depots sinnvoll sein, dass man alternative Verbindungen konfiguriert für den Fall dass der Hauptserver mal nicht verfügbar ist.

### **1.3 Anwendungsbeispiele**

#### **Verteilung von Columbus Depots in Niederlassungen**

Die Herstellung von OS Releases, Softwarepaketen usw. geschieht zumeist zentral oder auch in mehreren Zentralen. Die manuelle Synchronisation solcher Depots in den Niederlassungen ist fehleranfällig und aufgrund der grossen Datenvolumen mit normalen Kopiertools schlecht machbar.

Columbus Replication überträgt Änderungen an den zentral geführten Releases automatisch und im Hintergrund auf die Aussenstellen.

#### **Verteilung von (Stamm-)daten in Niederlassungen**

Zentrale Stammdaten, Word Templates usw. können automatisch in Niederlassungen verteilt werden.

#### **Zentraler Datenbackup von User Shares**

Konsolidierung der Datenshares auf einen zentralen Server von dem dann die Backups gemacht werden.

### <span id="page-11-0"></span>**K A P I T E L 2**

## **2 Installation**

### **In diesem Kapitel**

[Modulinstallation..](#page-11-1)........................................................................................[.12](#page-11-1)

<span id="page-11-1"></span>Eine Beschreibung der notwendigen Voraussetzungen und Schritte für eine erfolgreiche Installation des Columbus Basis Systems finden Sie im Handbuch **Installation**. Dieses Kapitel beschreibt nur die Besonderheiten der Replication Installation.

### **2.1 Modulinstallation**

Für die Installation des Modul *Replication* müssen Sie während der Installation des Master Servers die Komponente **Data Replication** auswählen. Sollte diese nicht angezeigt werden fehlt diese in ihrem verwendeten Lizenzschlüssel.

Wählen Sie die Komponente **Data Replication** und klicken Sie auf **Next**.

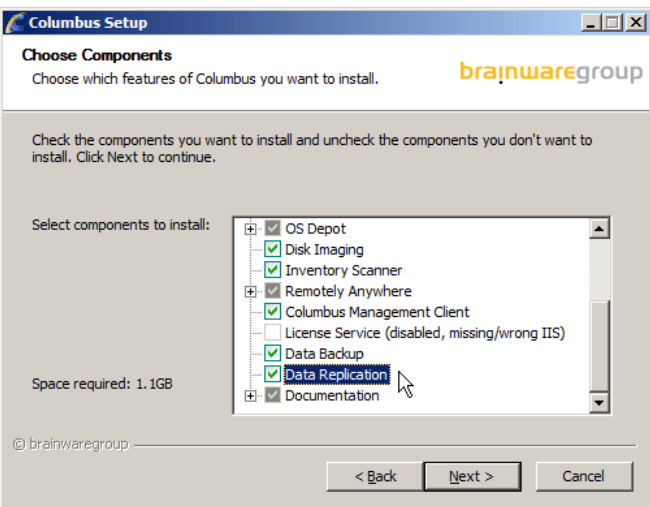

Das Modul Replication benötigt weiter als Basis folgende Module:

- Datenbank Server
- Master Server
- Management Console

Das Setup konfiguriert bei der Modulinstallation den Infrastruktur Server mit den Standardeinstellungen für den Indexing and Network Scanner Agent, so dass eine funktionierende Infrastruktur bereitsteht. Mögliche Anpassungen werden im Kapitel Konfiguration detailliert beschrieben.

#### <span id="page-12-0"></span>**K A P I T E L 3**

# **3 Konfiguration**

### **In diesem Kapitel**

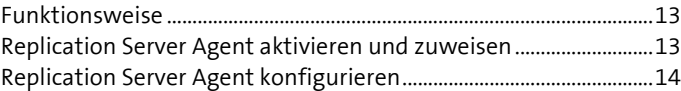

Dieses Kapitel beschreibt die Konfigurationsschritte, welche für die Bereitstellung von Replication nötig sind. Die Konfiguration setzt sich aus folgenden Arbeitsschritten zusammen:

- **Funktionsprinzip verstehen** (siehe "**[Funktionsweise](#page-12-1)**" auf Seit[e 13\)](#page-12-1)
- Replication Server Agent **aktivieren und zuweisen** (siehe Seit[e 13\)](#page-12-2)
- Replication Server Agent **konfigurieren**
- <span id="page-12-1"></span>Images bereitstellen

### **3.1 Funktionsweise**

Die Funktion des Data Replication Moduls beruht auf folgendem Funktionsprinzip:

- In Columbus Infrastrukturen bestehen oftmals multiple Standorte an denen identische OS-, Patch- und SW-Releases, aber auch Disk Image, Inventurdaten oder Treiber existieren. Die automatische und netzwerkschonende Replikation dieser Daten ist das Ziel von Columbus Data Replication
- Der Administrator konfiguriert auf dem Server, der die Masterdaten (z.B. SW Release) enthält, eine DataSource. Auf anderen Servern definiert er DataTargets. Im Anschluss kann an der Management Console definiert werden welche Sourcen an welche Targets weitergegeben werden.
- <span id="page-12-2"></span> Alle Replikationen laufen im Hintergrund ohne dass ein Administrator sich anmelden muss. Der Dienst läuft zeitgesteuert und kann in seiner Bandbreitennutzung eingeschränkt werden. Die Replikation vergleicht Source und Target und überträgt nur effektiv veränderte Datenblocks – damit können auch abgebrochene Replikationen effizient wieder aufgenommen werden.

### **3.2 Replication Server Agent aktivieren und zuweisen**

Bevor ein Agent genutzt werden kann, muss dieser einer Firma zugewiesen und aktiviert werden. Mit der Aktivierung wird ein Agent vom entsprechenden Infrastruktur Server geladen und seine Funktion eingeschaltet. Der Agent lädt danach die Standardkonfiguration und nimmt seinen Dienst auf.

#### **So aktivieren Sie den Agenten**

- Wechseln Sie in der Konsole in die Ansicht **Infrastructure** und markieren Sie den Infrastruktur Server.
	- **l** In der Liste unterhalb erscheinen alle auf diesem Server verfügbaren Agenten.
- Markieren Sie den Replication Server Agent.

**l** Im Menüband werden alle zur Verfügung stehenden Funktionen angezeigt.

Wählen Sie im Menüfeld **General** die Funktion **Assign**.

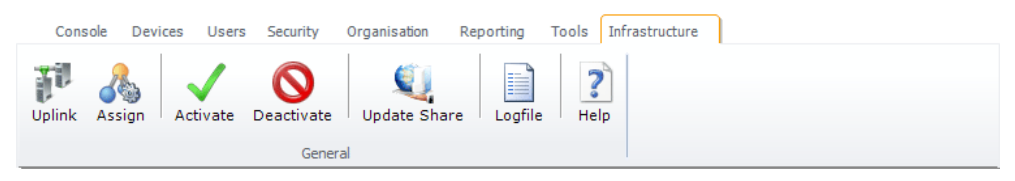

- Wählen Sie aus dem Listenfeld die Firma und klicken Sie auf **Apply**. **l** In der Liste wird vor dem Replication Server Agent die zugehörige Firma in der Spalte
- **Company** eingeblendet. Wählen Sie dann im Menüband die Funktion **Activate**.
	- **I** In der Tabellenübersicht wechselt in der ersten Spalte das V-Icon und zeigt an, dass der Agent aktiviert worden ist.
	- **l** In der Spalte **Last Contact** wird Datum und Uhrzeit der letzten Verbindung protokolliert.

Um festzulegen für welche Teile der Organisation der Agent seine Dienste anbieten soll, muss eine funktionale Zuweisung per Drag&Drop im Strukturbaum erfolgen.

#### **So weisen Sie den Agenten einer Firma oder Site zu**

- Markieren Sie den Replication Server Agent.
- Ziehen Sie den Agent per Drag&Drop auf eine **Firma** oder **Site** im Strukturbaum.

<span id="page-13-0"></span>Der Agent wird nach einer solchen Aktion seine Funktion für die entsprechende Site und alle darunter liegenden Sites (Vererbung) anbieten. Eine solche Vererbung kann unterbrochen werden, indem in einer tieferen Stufe wieder ein anderer Agent zugewiesen wird. Der aktuell zuständige Agent für eine Site ist jeweils in der Konsole über das Register **Site Management** ersichtlich.

### **3.3 Replication Server Agent konfigurieren**

Der Replication Server Agent verwaltet die gespeicherten Datenblöcke, kommuniziert mit den anderen Servern und speichert die entsprechenden Informationen in der Datenbank.

**Hinweis** Wenn Sie Verzeichnisstrukturen anpassen sollten Sie grundsätzlich die Konfiguration der zugehörigen Agenten ebenfalls kontrollieren.

<span id="page-13-1"></span>Nachdem der Agent aktiviert ist, kann dieser nun konfiguriert werden.

### **3.3.1 Replication Sources**

Jeder Replication Server im Netz hat die Möglichkeit anderen Replikationsservern Dateien anzubieten. Dies geschieht indem man auf dem Server eine "Source" definiert - also welche Dateien von welchem Pfad zugreifbar sein sollen.

Andere Replikationsserver bekommen dann diese Source "angeboten" und können diese bei Bedarf replizieren.

#### **So konfigurieren Sie den Agenten**

- Markieren Sie den Agent in der Ansicht Infrastructure.
- Wählen Sie die Funktion **Configure Sources** in der RibbonBar.

#### Aktivieren Sie das Register **Replication Sources Settings**.

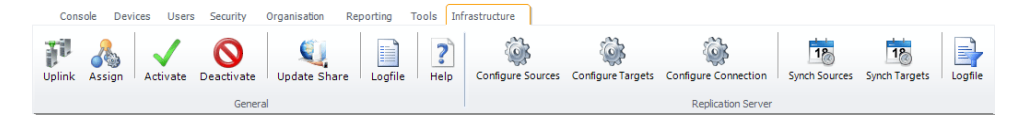

#### In diesem Dialogfenster werden die verfügbaren Sourcen eines Servers konfiguriert.

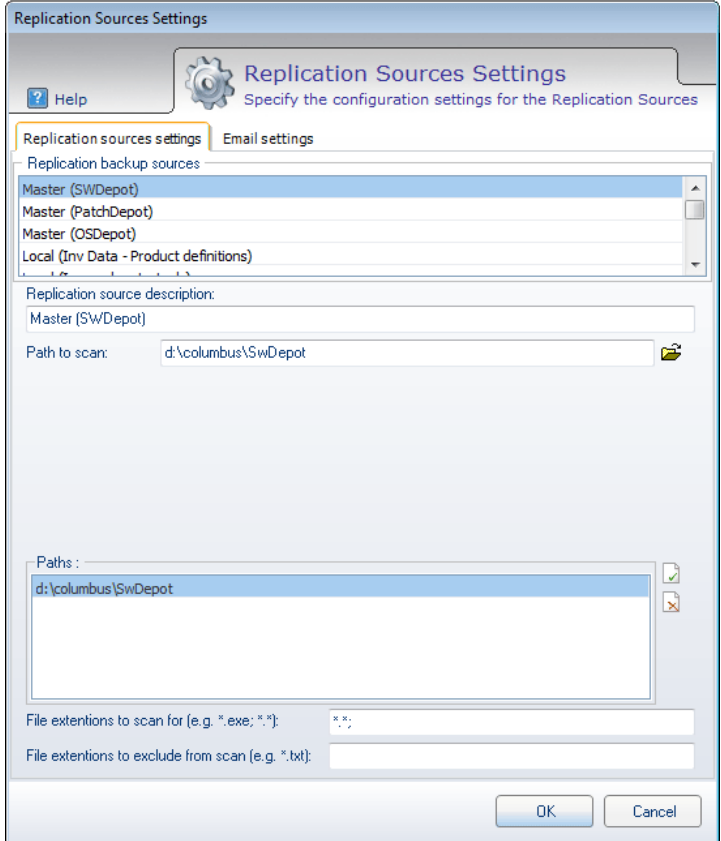

Mögliche Sourcen sind:

- Columbus Software Depots
- Columbus Patch Depots
- Columbus OS Depots
- Columbus Inventory Depots (für Produktdefinitionen)
- Columbus Image Depots (Tools oder auch komplette Images)
- Columbus Windows PE Treiber
- Beliebige andere Datenverzeichnisse

Es können maximal 10 Sourcen angegeben werden.

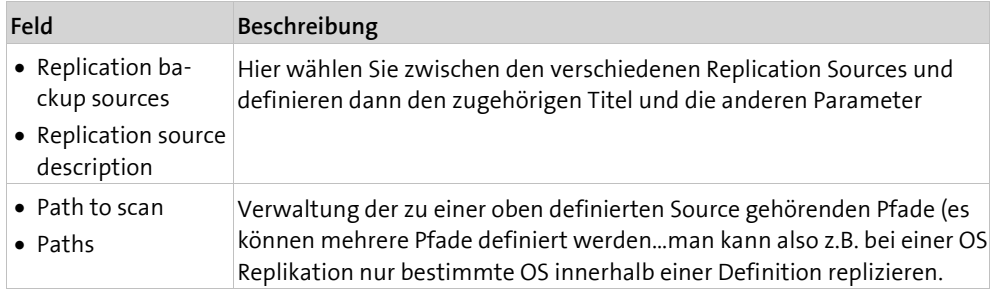

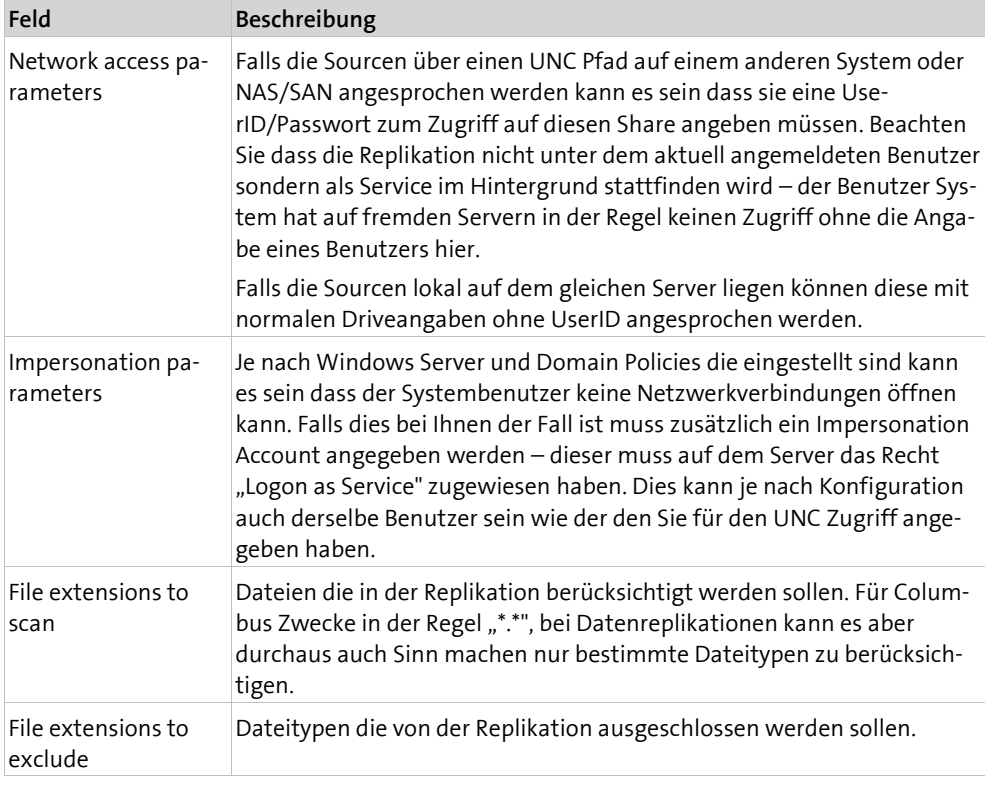

#### Aktivieren Sie das Register **Email settings**.

Falls gewünscht können Sie hier eine E-Mail Adresse angeben an die Notifikationen bezüglich erfolgreicher oder fehlerhafter Replikationen gesendet werden können.

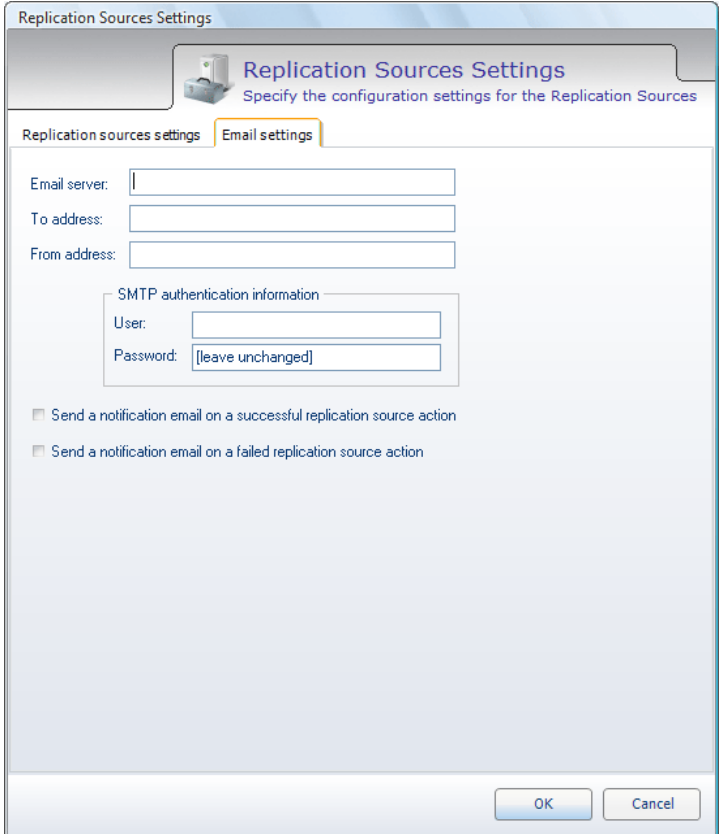

### **3.3.2 Replikationsziele**

<span id="page-16-0"></span>*Replication Targets* definiert die Pfade, auf denen replizierte Objekte abgelegt werden sollen. Wenn man also beispielsweise das SW-Depot von einem anderen Server replizieren will, so definiert man ein Replikationsziel das auf den lokalen SW-Depot-Pfad zeigt und richtet dann eine Replikation ein, die die entsprechende Quelle mit diesem Ziel verbindet.

#### **So konfigurieren Sie den Agenten**

- Markieren Sie den Replication Server Agent in der Ansicht **Infrastructure**.
- Wählen Sie die Funktion **Configure Targets** in der RibbonBar.
- Aktivieren Sie das Register **Replication restore target settings**.

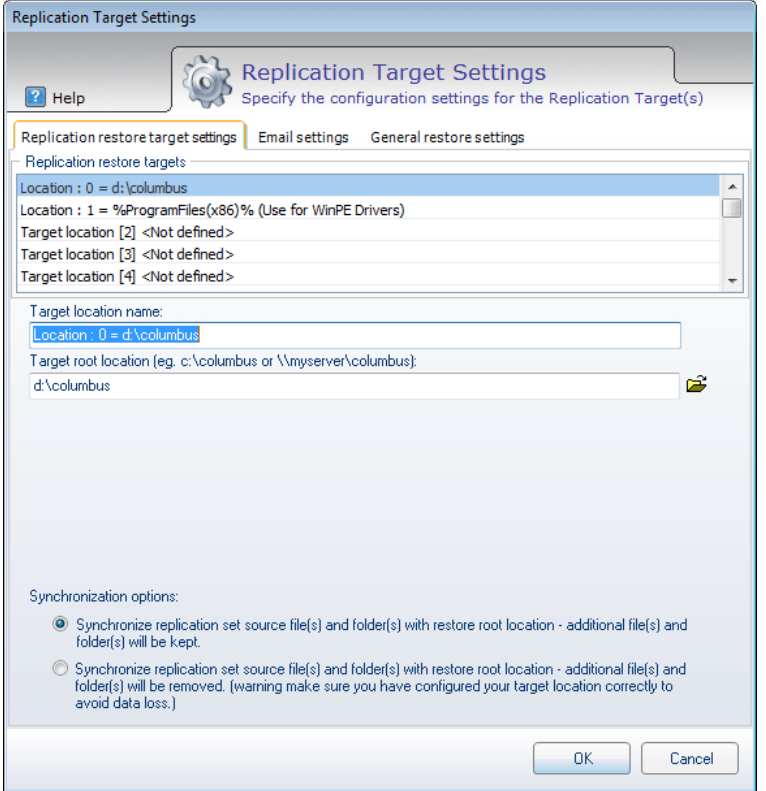

Mögliche Targets sind:

- Lokale Pfade auf dem Server (können mit normalem Driveletter und Pfad angegeben werden)
- Externe Lokationen auf anderen Servern, NAS/SAN usw. (Verbindungsinformationen müssen mit angegeben werden)

Es können maximal 10 Targets angegeben werden.

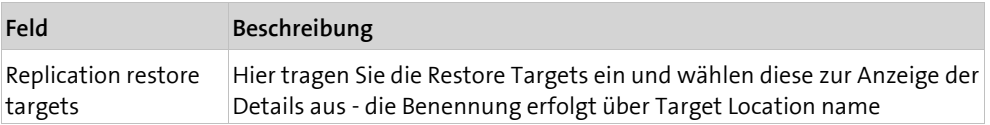

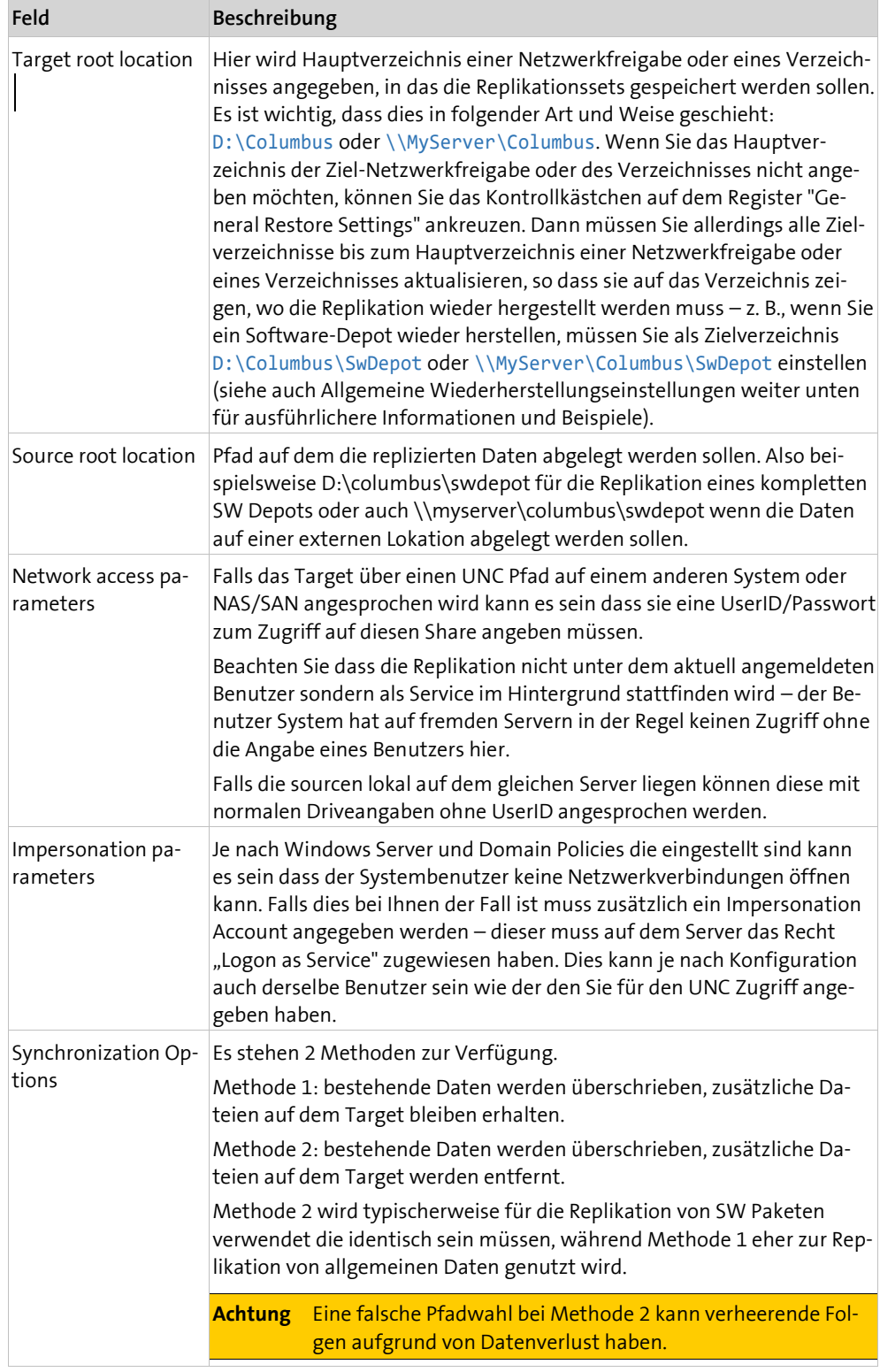

Aktivieren Sie das Register **Email settings**.

Falls gewünscht können Sie hier eine E-Mail Adresse angeben an die Notifikationen bezüglich erfolgreicher oder fehlerhafter Replikationen gesendet werden können.

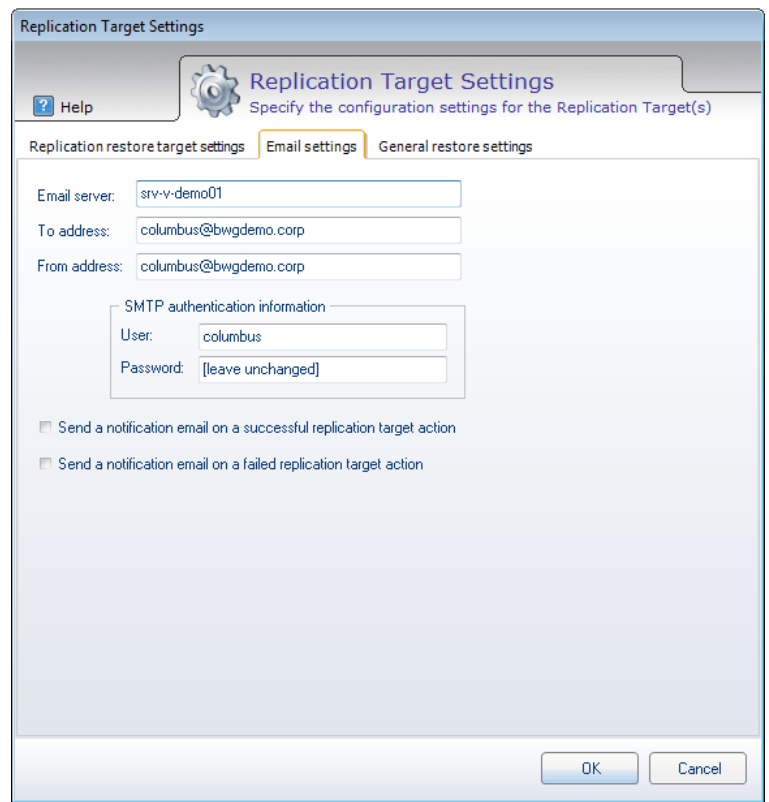

#### Aktivieren Sie das Register **General restore settings**.

Wenn Sie das Kontrollkästchen oben ankreuzen, müssen Sie sicher sein, dass Sie alle Zielverzeichnisse für die Replikation, die auf das Hauptverzeichnis eines Zielverzeichnisses oder einer Netzwerkfreigabe zeigen, auf das Verzeichnis aktualisieren, in dem das gewünschte Replikationsset wieder hergestellt werden soll.

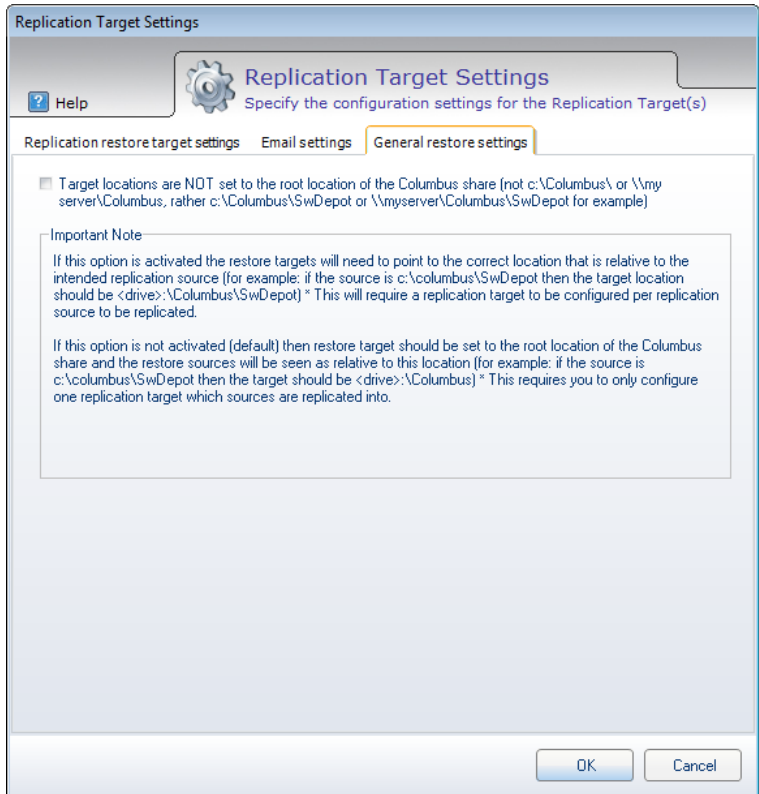

#### **Beispiel 1**

Wenn Sie folgende Replikationsquellen eingerichtet haben:

- Quelle 0: \\MyServer\Columbus\SwDepot
- Quelle 1: d:\Columbus\PatchDepot
- Quelle 2: %ProgramFiles%\Columbus\Infrastructure\PETemplates\Drivers\

Mit angekreuztem Kontrollkästchen müssen Sie Zielverzeichnisse für jede wieder herzustellende Quelle wie folgt angeben:

- Ziel 0: \\MyTarget\Columbus\SwDepot
- Ziel 1: e:\Columbus\PatchDepot
- Ziel 2: e:\Program Files\Columbus\Infrastructure\PETemplates\Drivers\

Mit nicht angekreuztem Kontrollkästchen (Vorgabe) müssen Sie nur das Hauptverzeichnis der Netzwerkfreigabe wie folgt als Ziel angeben:

- Ziel 0: \\MyTarget\Columbus\
- Ziel 1: e:\Columbus\
- Ziel 2: e:\Program Files\

Bei dieser Vorgehensweise müssen Sie nur ein Ziel, z. B. \\MyTarget\Columbus, angeben und können dort jede Replikation wieder herstellen, ohne für jede wieder herzustellende Replikationsquelle ein Zielverzeichnis angeben zu müssen.

#### **Beispiel 2**

Wenn die Quellverzeichnisse wie folgt angegeben sind:

- Quelle 0: \\MyServer\Columbus\SwDepot
- Ouelle 1: \\MyServer\Columbus\PatchDepot
- Quelle 1: \\MyServer\Columbus\OSDepot

Das Ziel für alle diese Replikationsquellen kann wie folgt angegeben werden:

Ziel 0: \\MyTarget\Columbus\

Bezüglich des Windows PE-Treiber-Verzeichnisses:

- Mit nicht angekreuztem Kontrollkästchen muss das Ziel wie folgt aussehen: Ziel 1: %ProgramFiles%
- <span id="page-19-0"></span> Mit angekreuztem Kontrollkästchen muss das Ziel wie folgt aussehen:
	- Ziel 1: %ProgramFiles%\Columbus\Infrastructure\PETemplates\Drivers

### **3.3.3 Verbindungseinstellungen**

Ein Grundziel der Replikation ist es sicherzustellen dass Information auf definierten Netzwerkverbindungen übertragen wird - dies ist nicht immer der vermeintlich kürzeste Weg.

Nehmen wir als Beispiel eine Firma mit Hauptsitz in Zürich und Niederlassungen in London, New York, Houston und San Francisco. Der Software Release der in der Schweiz hergestellt wurde soll effizient aber bandbreitenschonend an alle Standorte repliziert werden. Es besteht eine gute WAN Verbindung von London in die Schweiz, ebenfalls von London nach New York – alle anderen Verbindungen sind relativ schwach und teuer.

Um in einem solchen Szenario bestmögliche Servicelevel zu erhalten bietet sich also folgende Konfiguration an:

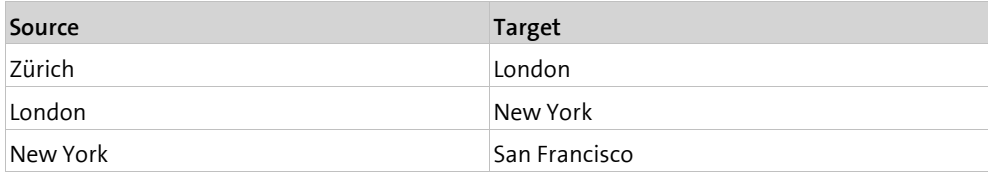

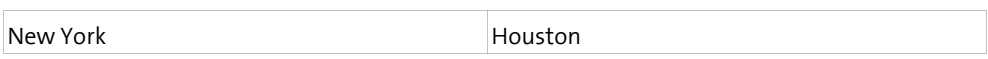

Das heisst wir bilden einen optimierten Verteilbaum den die Replikation für alle Verbindungen nutzen soll. Einmal eingerichtet muss man zur weiteren Bedienung die Umgebung nicht mehr berücksichtigen sondern nur noch auswählen "was" man will und es wird auf dem korrekten Weg repliziert.

Doch was passiert wenn ein Verteilserver nicht verfügbar ist?

Für diesen Fall lassen sich alternative Verteilserver definieren die dann genutzt werden. New York könnte also als Alternative auf die langsamere Direktverbindung nach Zürich zurückgreifen und San Francisco auf die Verbindung nach Houston.

#### **So konfigurieren Sie die Verbindungen des Agenten**

- Markieren Sie den Replication Server Agent in der Ansicht Infrastructure.
- Wählen Sie in der RibbonBar die Funktion Configure Connections.

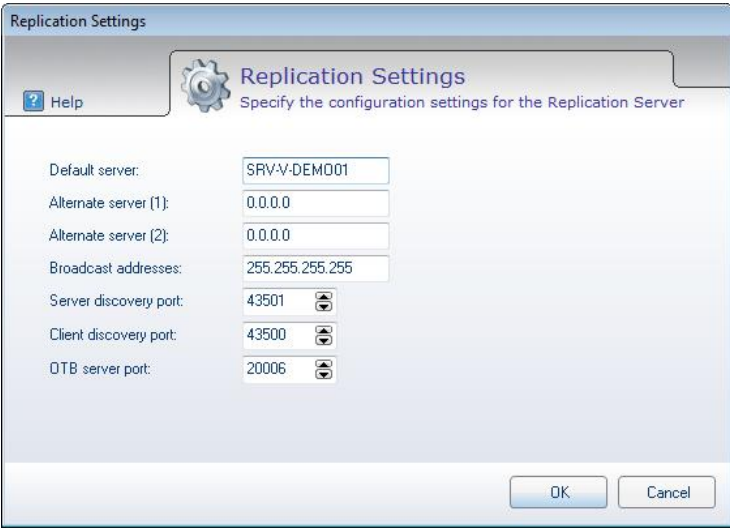

In diesem Dialogfenster wird für einen Replication Server Agent definiert, mit welchen übergeordneten Servern er kommunizieren soll:

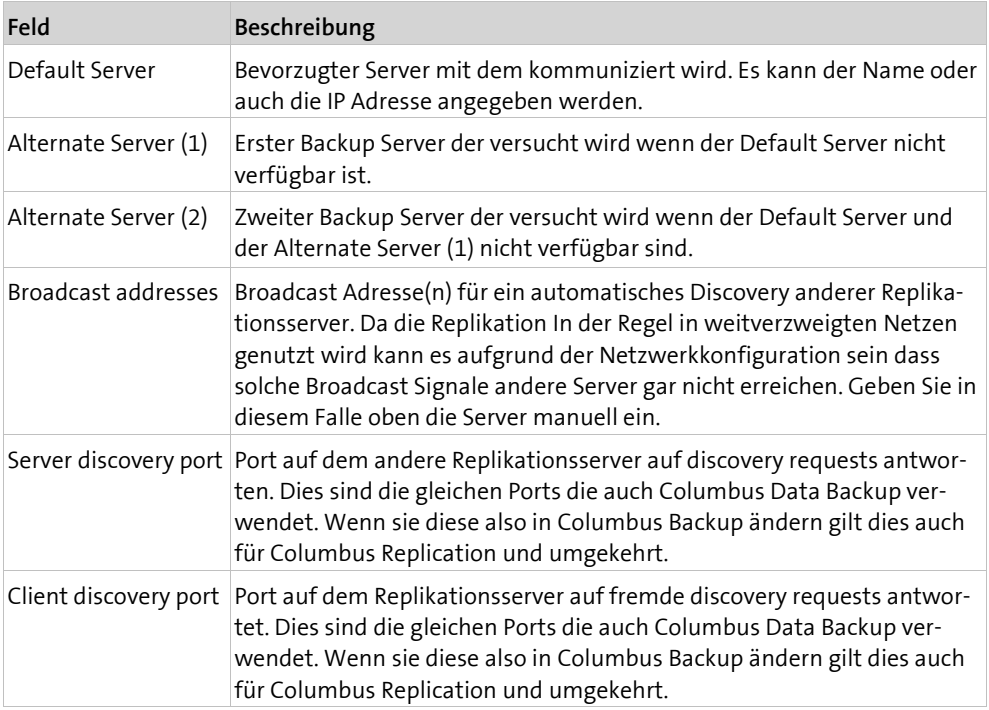

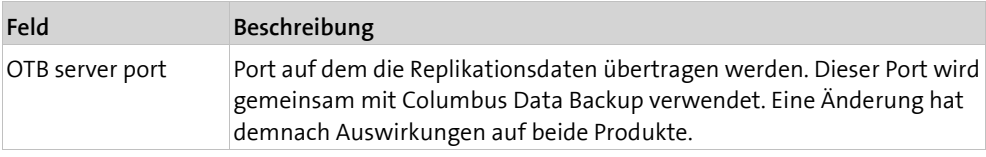

#### <span id="page-22-0"></span>**K A P I T E L 4**

# **4 Betrieb**

### **In diesem Kapitel**

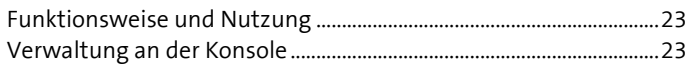

<span id="page-22-1"></span>Dieses Kapitel beschreibt die grundlegenden Funktionen, um ein Replication System zu betreiben.

### **4.1 Funktionsweise und Nutzung**

Die Funktionsweise von Columbus Replication basiert darauf, dass alle Dateien in einer zu replizierenden Source mit dem Zielsystem auf Blockbasis verglichen werden. Es werde also nie Dateien übertragen sondern lediglich unterschiedliche Datenblöcke.

Als Resultat werden also z.B. bei einer grossen veränderten Datei wie z.B. einem MSI nur gerade die Teile übertragen die effektiv verändert wurden.

<span id="page-22-2"></span>Dieses Verfahren ist bzgl Netzwerklast und Zeitverhalten in der Replikation wesentlich effizienter als dateibasierte Replikationen und kann auch wesentlich besser mit instabilen Netzwerkverbindungen umgehen.

### **4.2 Verwaltung an der Konsole**

### **4.2.1 Aufbereitung der Replikations Sourcen**

<span id="page-22-3"></span>Das oben beschriebene Verfahren der blockbasierten Replikation erfordert es dass vor der eigentlichen Replikation der Server alle Datenblöcke seiner Source entsprechend analysiert – also Checkwerte bildet die diesen Block beschreiben und die später mit dem Zielsystem verglichen werden um zu entschieden welche Daten übertragen werden müssen.

Dies wird erreicht indem wir einen Schedule einrichten wann jeweils diese Blockdaten berechnet werden sollen.

 Markieren Sie in der Ansicht **Infrastructure** den Data Replication Server des Systems auf dem sich die Sourcen befinden

Wählen Sie in der RibbonBar Sync Sources

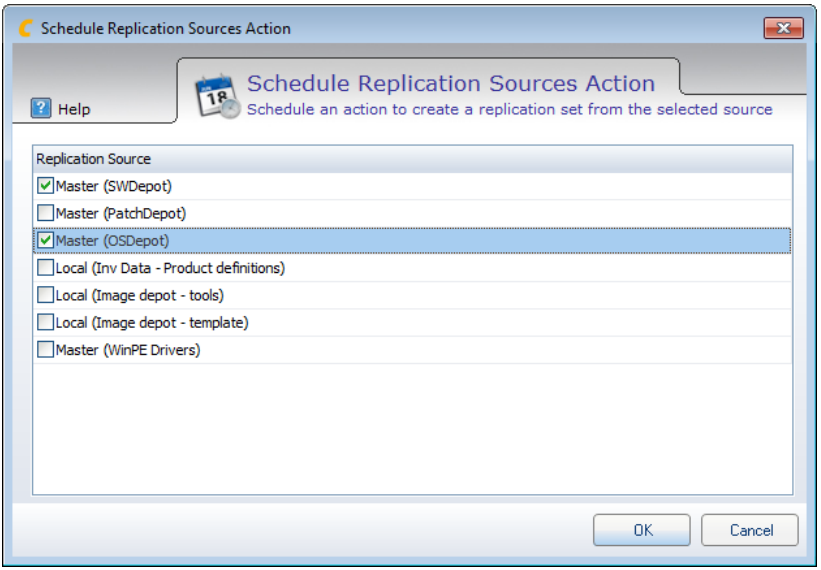

Wählen Sie die Sourcen die aufbereitet werden sollen.

Nach Anwahl von OK erhalten sie die Möglichkeit den Zeitpunkt, Wiederholungen usw. zu definieren.

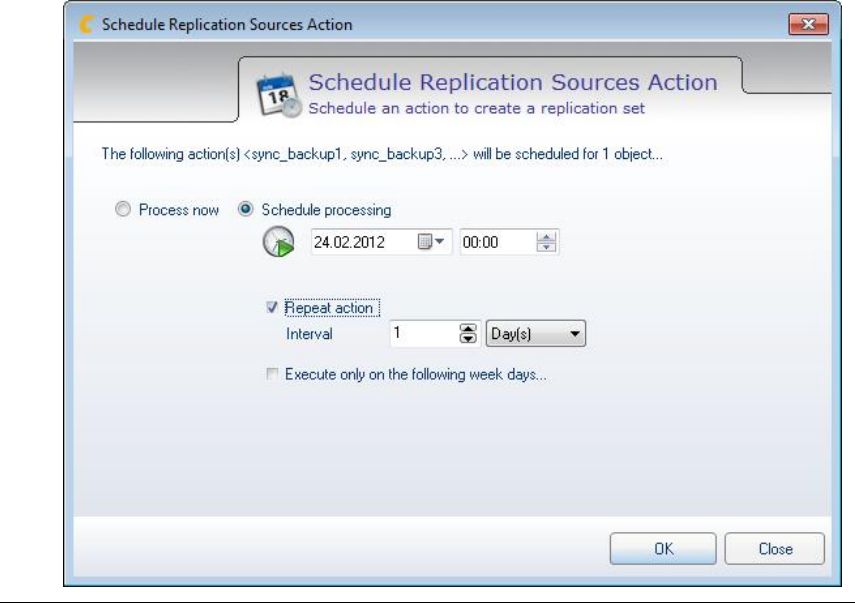

**Wichtig** Diese Aktion liest zur Berechnung der Checksummen sämtliche Inhalte dieser Dateien – bei einem Softwaredepot sind das also schnell mal einige GB an Daten. Die Ausführungszeit sollte darum im Idealfall ausserhalb der Geschäftszeiten gewählt werden.

> <span id="page-23-0"></span>Beachten Sie ebenfalls, dass die damit verbundene Aktion je nach Grösse der zu lesenden Depots sehr unterschiedlich viel Zeit von einigen Minuten bis zu einer Stunde dauern kann. Die nachfolgend zu startende Replikation sollte deshalb entsprechend später aufgesetzt sein.

### **4.2.2 Auslösen der Replikation**

Um nun effektiv Daten von einem Computer auf den nächsten replizieren zu lassen geht man wie folgt vor.

- Markieren Sie im Fenster Infrastructure den Data Replication Server des Systems das als Ziel dienen wird
- Wählen Sie in der RibbonBar Sync Targets

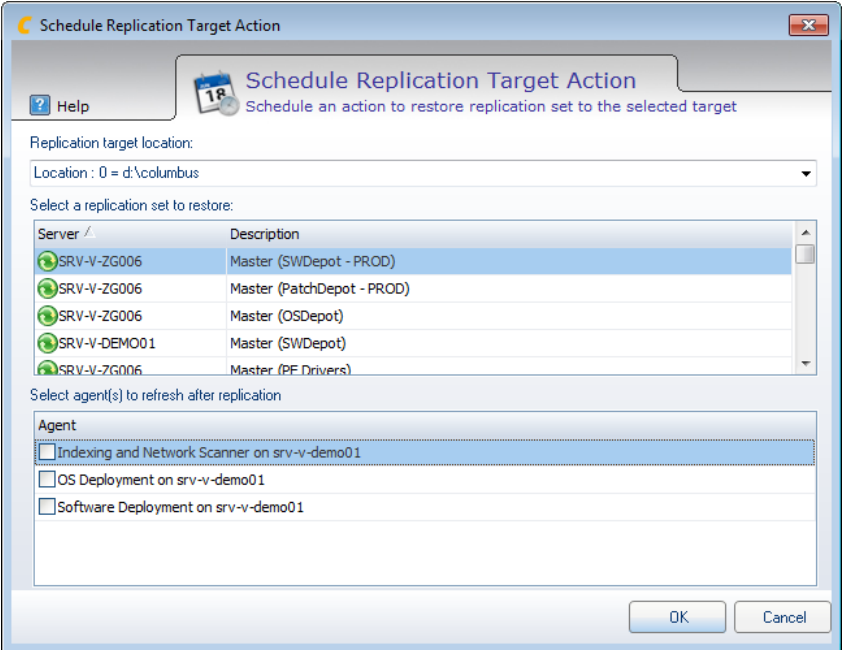

Wählen Sie unter Replication target location das gewünschte Ziel der Daten aus

Dann wählen Sie das angebotene Replication Set von einem anderen Server aus

Im Falle von SWDeploy, OSDeploy und PatchDeploy können Sie weiter bestimmen, ob diese nach Abschluss der Replikation einen Refresh machen sollen damit neue Pakete oder OSReleases sofort nutzbar sind.

Nach Anwahl von OK erhalten sie die Möglichkeit den Zeitpunkt, Wiederholungen usw. zu definieren.

**Hinweis** Replikationen von Daten im Client Management Umfeld können zeitweise mehrere GB an Daten replizieren und somit das Netzwerk nicht unerheblich belasten. Wählen sie deshalb den Zeitpunkt und die Bandbreite solcher Aktionen vorsichtig, damit es zu keinen betrieblichen Störungen kommt.